# **ORIENTAÇÕES PARA A REALIZAÇÃO DO VESTIBULAR UNIFICADO DE MEDICINA 2024/1**

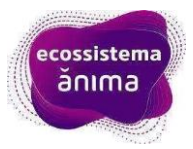

Estas instruções são direcionadas para os candidatos com inscrições confirmadas para o Vestibular Unificado.

# **LEIA COM ATENÇÃO TODAS AS INFORMAÇÕES ABAIXO**

Prezado(a) candidato(a),

Como previsto em edital você irá realizar seu Vestibular Unificado para o curso de Medicina.

## **Data de seu exame: 14/01/2024**

### **Horário de login na plataforma de provas: 12h30**

### **Início do exame: 14h**

Não é necessário que o candidato permaneça em frente à câmera durante esse período, mas é necessário que a plataforma permaneça **logada desde 12h30**. Os candidatos deverão estar posicionados em frente à câmera impreterivelmente até às 13h45min (treze horas e quarenta e cinco minutos), horário de Brasília. Não será permitido ao candidato iniciar a prova após às 14h00min (quatorze horas).

• Qual meu usuário e senha?

Usuário: e-mail

Senha: definida pelo candidato

Link para definição de senha:<https://exams-anima-2024.educat.net.br/forgot-password>

Senha de entrada e saída na plataforma: 2023

• Instale a plataforma de provas em seu computador através do manual do browser. Caso já tenha feito alguma prova com o sistema da educat, é necessário desinstalar a plataforma antiga para instalar a desse ano!

 $\Lambda$  LEMBRE-SE: Os candidatos não receberão lembretes de pré-testes agendados. Para realizálo, acesse a plataforma de provas instalada em sua máquina na data e horário agendados.

Caso necessite de apoio técnico, envie uma mensagem para a eduCAT através do link <http://wa.me/5531999917595> ou WhatsApp (31) 99991-7595 para que os técnicos possam lhe atender.

Em caso de dúvidas, consulte o edital do processo.

Desejamos uma boa prova!